## **Что такое функция «Собрание» и как ею пользоваться в Skype?**

Собрание в Skype позволяет легко настроить пространство для совместной работы и приглашать как контакты из Skype, так и обучающихся и коллег, не использующих Skype. Участники смогут легко присоединяться к собраниям независимо от наличия учетной записи.

## **Как создать собрание в Skype?**

Чтобы начать собрание, нужно просто войти в Skype и нажать кнопку **Собрание**

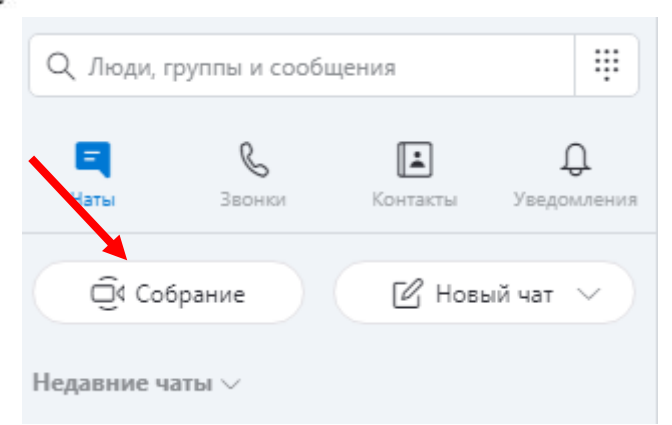

Ознакомьтесь с информацией и нажмите кнопку **Продолжить**

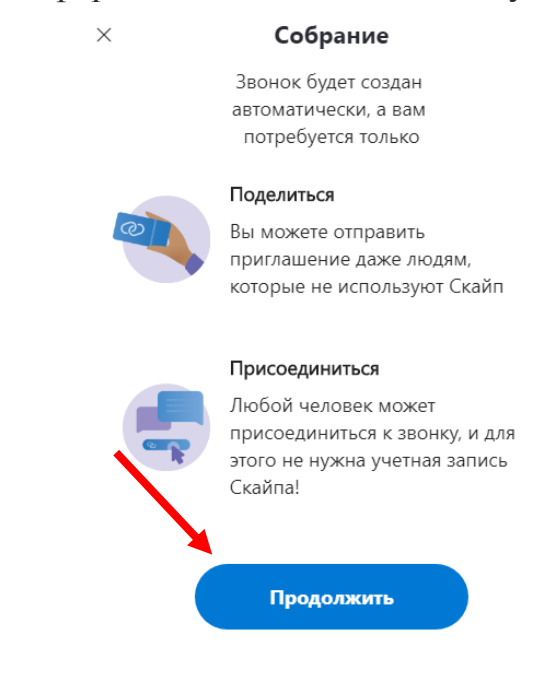

В открывшемся окне вы увидите:

- 1. Ссылку для звонка.
- 2. Кнопку **Поделиться приглашением**, чтобы легко приглашать других участников.
- 3. Кнопку **Позвонить**.

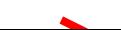

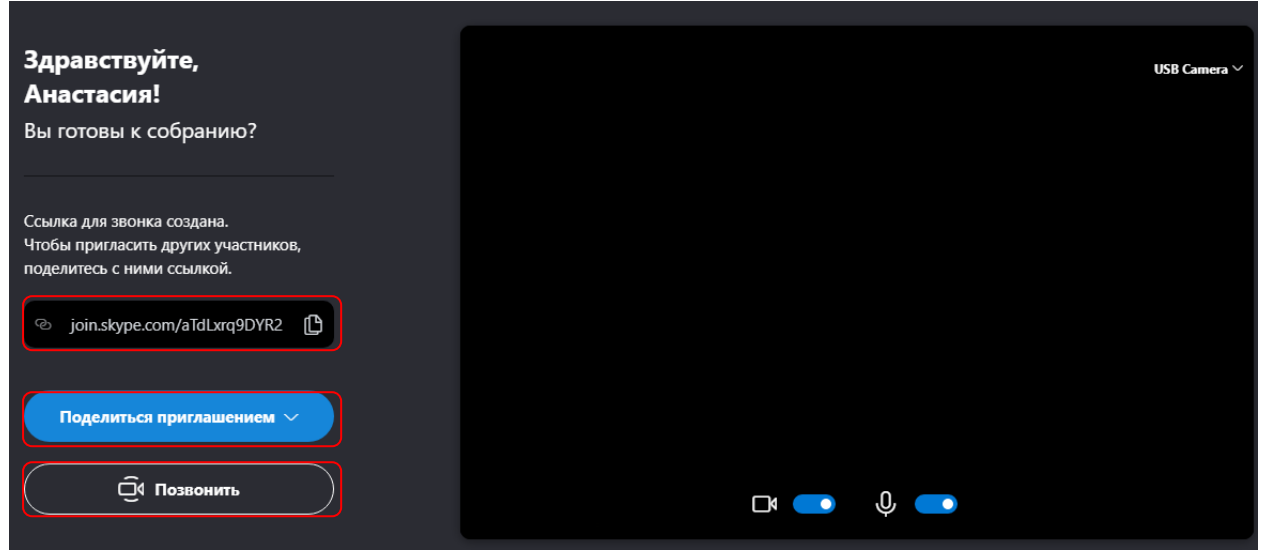

Для того, чтобы пригласить участников необходимо нажать на кнопку «Поделиться приглашением и выбрать подходящий способ

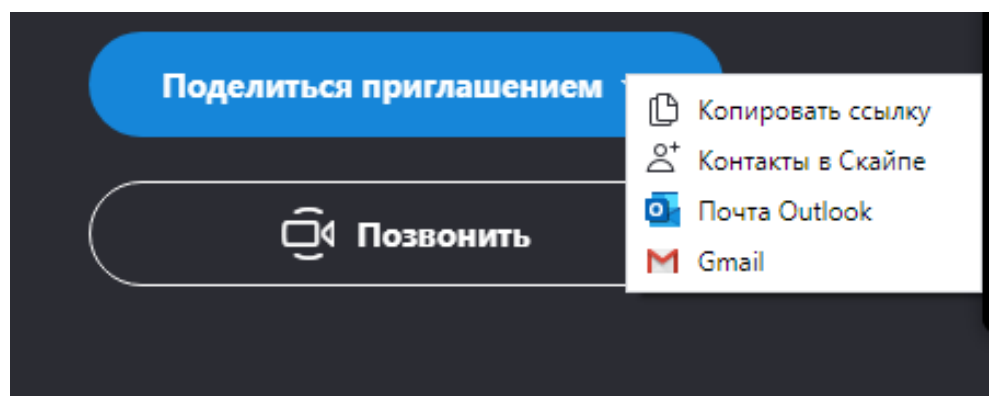

Созданное Собрание будет размечаться в разделе Недавние чаты

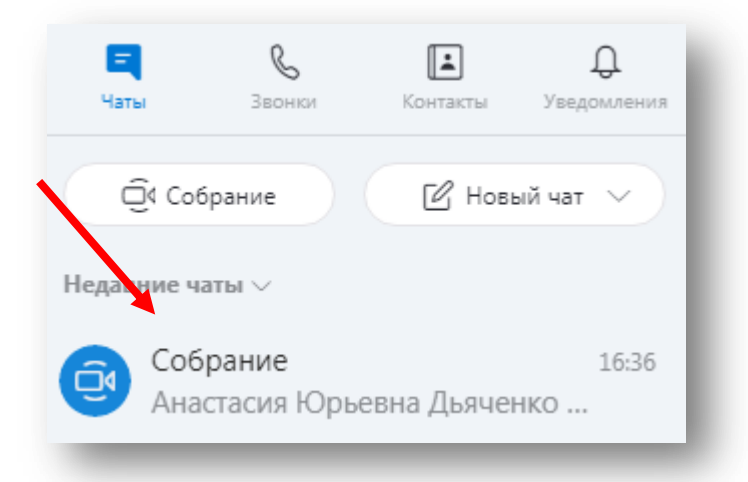

Выбрав чат отобразится ссылка, участники, добавленные через функцию «+контакты в скайпе» и кнопка Добавить людей, идентичная данной функции

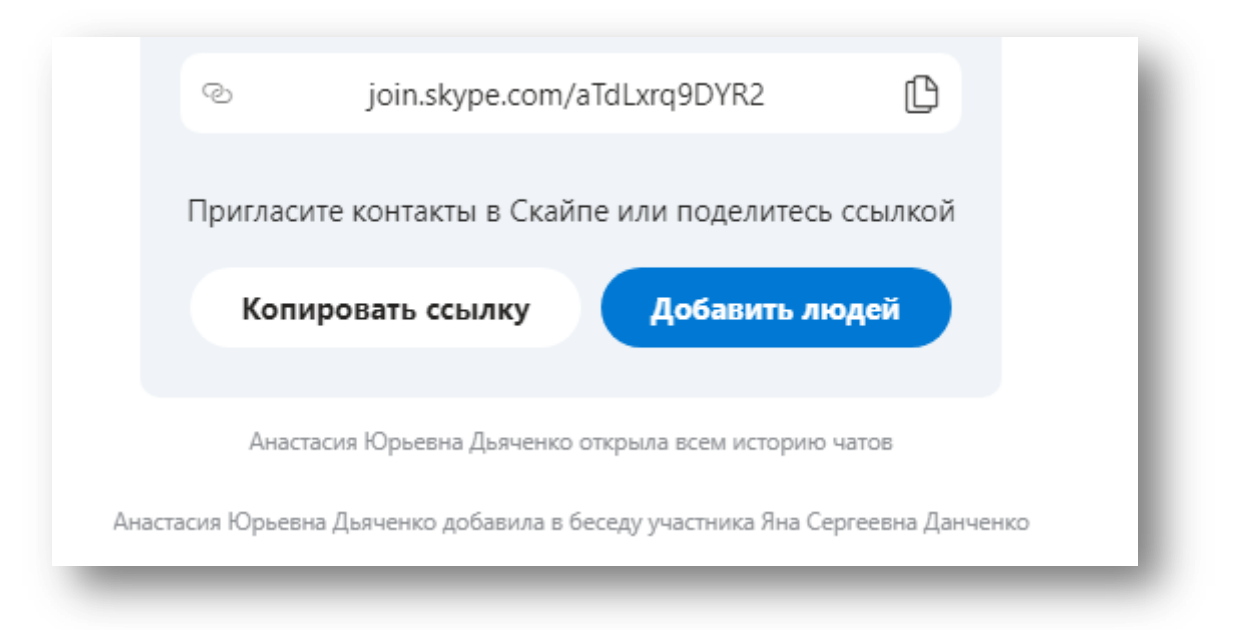

В назначенное время необходимо нажать в правом верхнем углу кнопку **Позвонить** 

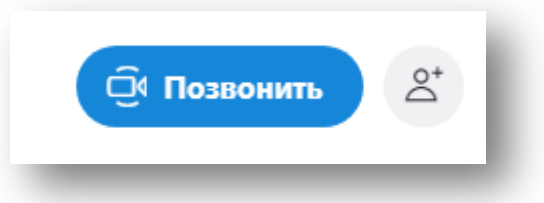

# Откроется окно **Собрание**

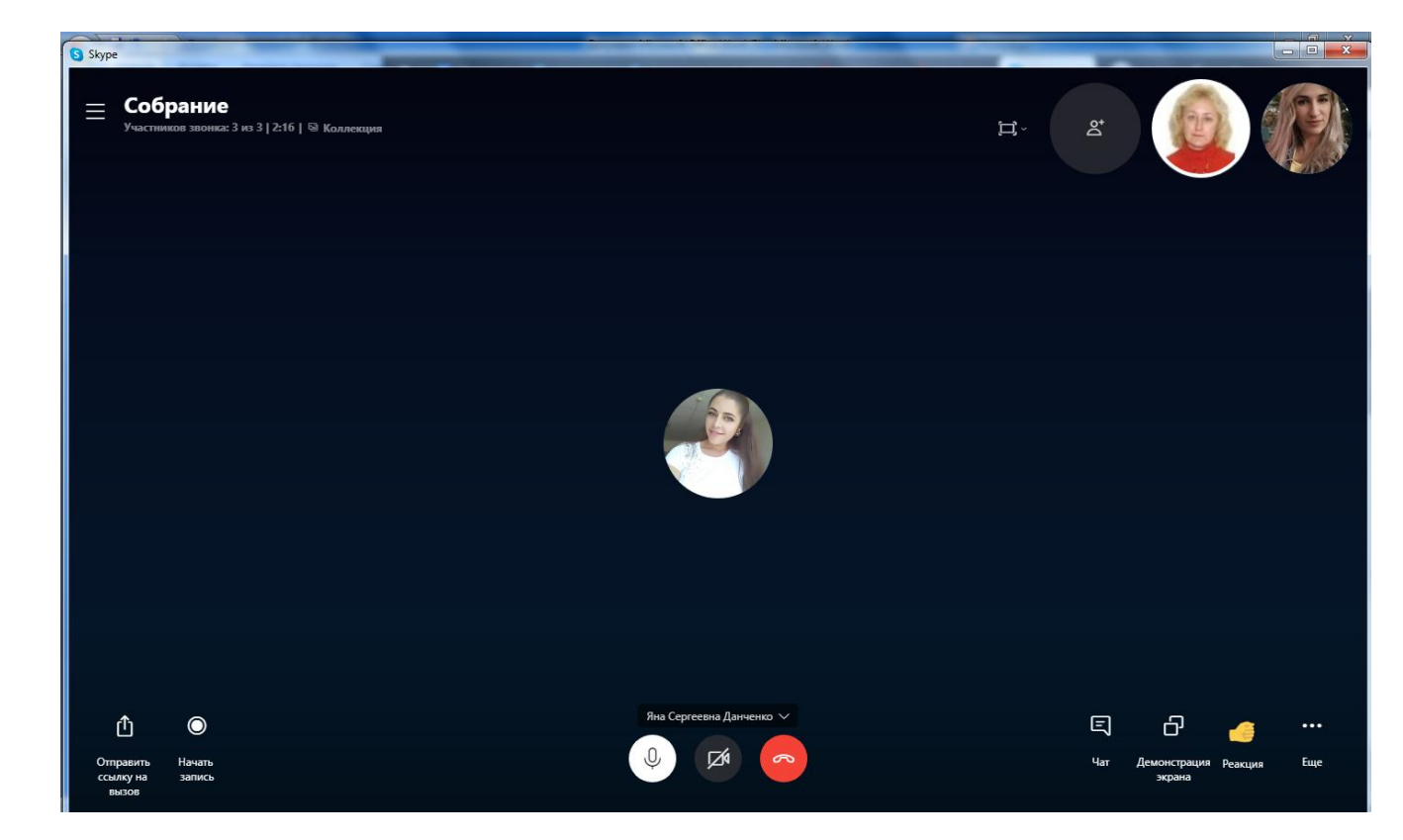

Во время собрания вы можете:

- **1.** Открыть последние чаты.
- **2.** Просмотреть текущих участников звонка.
- **3.** Поделиться ссылкой на собрание.
- **4.** Начать запись собрания.
- **5.** Отключить или включить микрофон.
- **6.** Отключить или включить видео.
- **7.** Завершить звонок.
- **8.** Открыть беседу.
- **9.** Демонстрировать экран.
- **10.** Отправить реакцию в звонок.
- **11.** Просмотреть дополнительные параметры.

## **Как присоединиться к звонку с помощью приглашения на собрание?**

К звонку или чату можно присоединиться в качестве гостя даже без входа. Если на вашем компьютере не установлен Skype, для удобства работы откроется клиент Скайп фор Веб.

## **Можно ли по-прежнему открывать чат собрания после завершения собрания?**

Ссылка на собрание остается доступной в любое время. Программа хранит записи звонков в течение 30 дней.

### **В чем разница между чатами собраний и групп?**

 чаты **собраний** можно быстро настроить, а также делиться ими с другими пользователями в два простых действия. Но все новые чаты собраний изначально используют одинаковое название и аватар. Щелкните **заголовок чата** в собрании и нажмите кнопку **Редактирование** , чтобы переименовать его и добавить аватар.

 **групповые чаты** настраиваются вначале, так как требуется название группы и выбор участников перед созданием чата.

Если нет регистрации в Skype можно создать собрание в интернете, перейдя по ссылке <https://www.skype.com/ru/free-conference-call/> и нажав на кнопку **Создать бесплатное собрание**

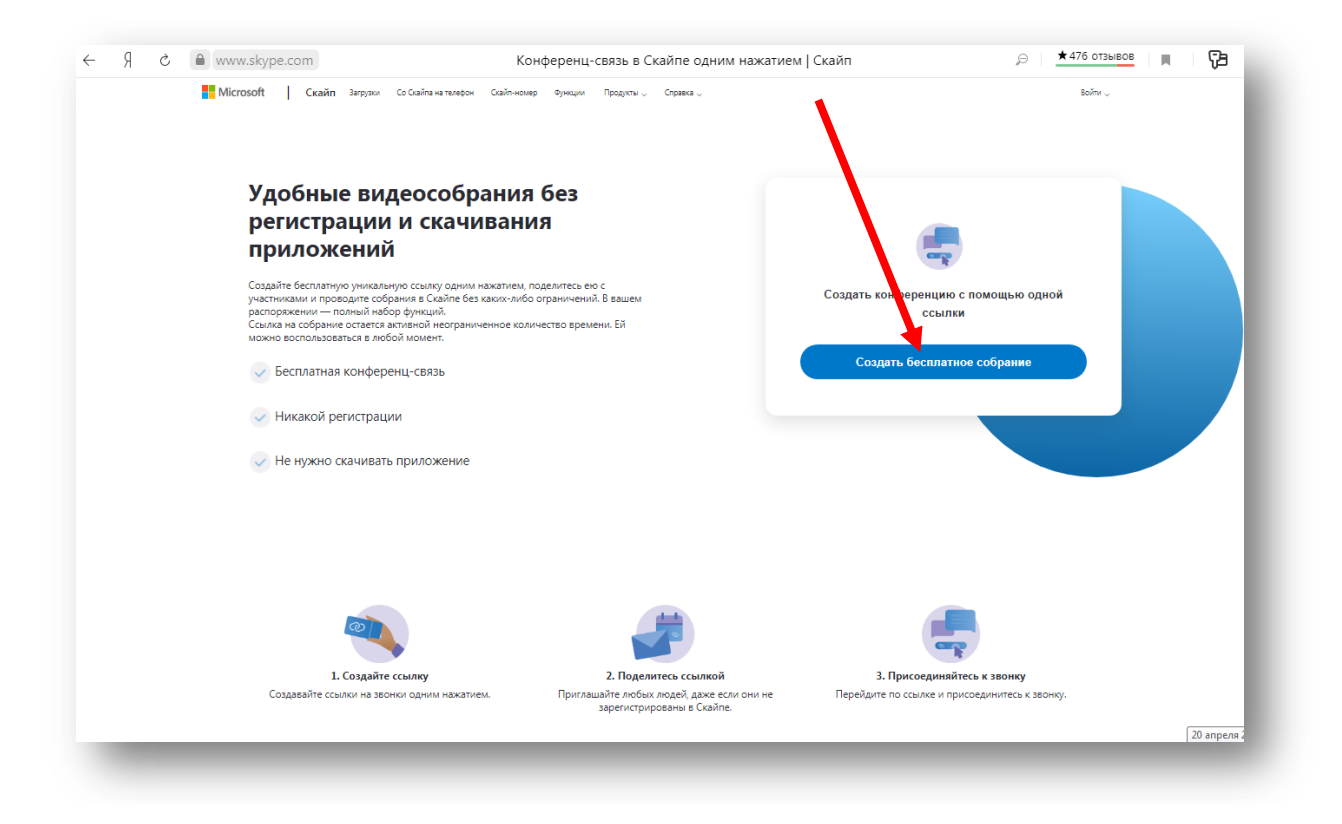

Ссылка на собрание остается активной неограниченное количество времени. Ей можно воспользоваться в любой момент.

Участвовать в Собрании могут до 50 человек. Максимальное количество видеопотоков зависит от используемых участниками звонка платформ и устройств.

Участники получат уведомление о начале звонка, и смогут нажать кнопку "Присоединиться к звонку", когда будут готовы.

Собрания в Скайпе очень удобны для проведения конференций, вебинаров и уроков.